#### Find Your Feature Fit How to pick a text editor for Python programming

#### PyOhio 2019 Gregory M. Kapfhammer Madelyn M. Kapfhammer

### Hi! Glad to be Back at PyOhio! GREGORY M. KAPFHAMMER

#### @GregKapfhammer

www.gregorykapfhammer.com

## Hello! It's Great to Meet You! MADELYN M. KAPFHAMMER

#### @MaddyKapfhammer

**ED www.madelynkapfhammer.com** 

Developer Productivity Programming Fun Effective Code Why Care About a Text Editor?

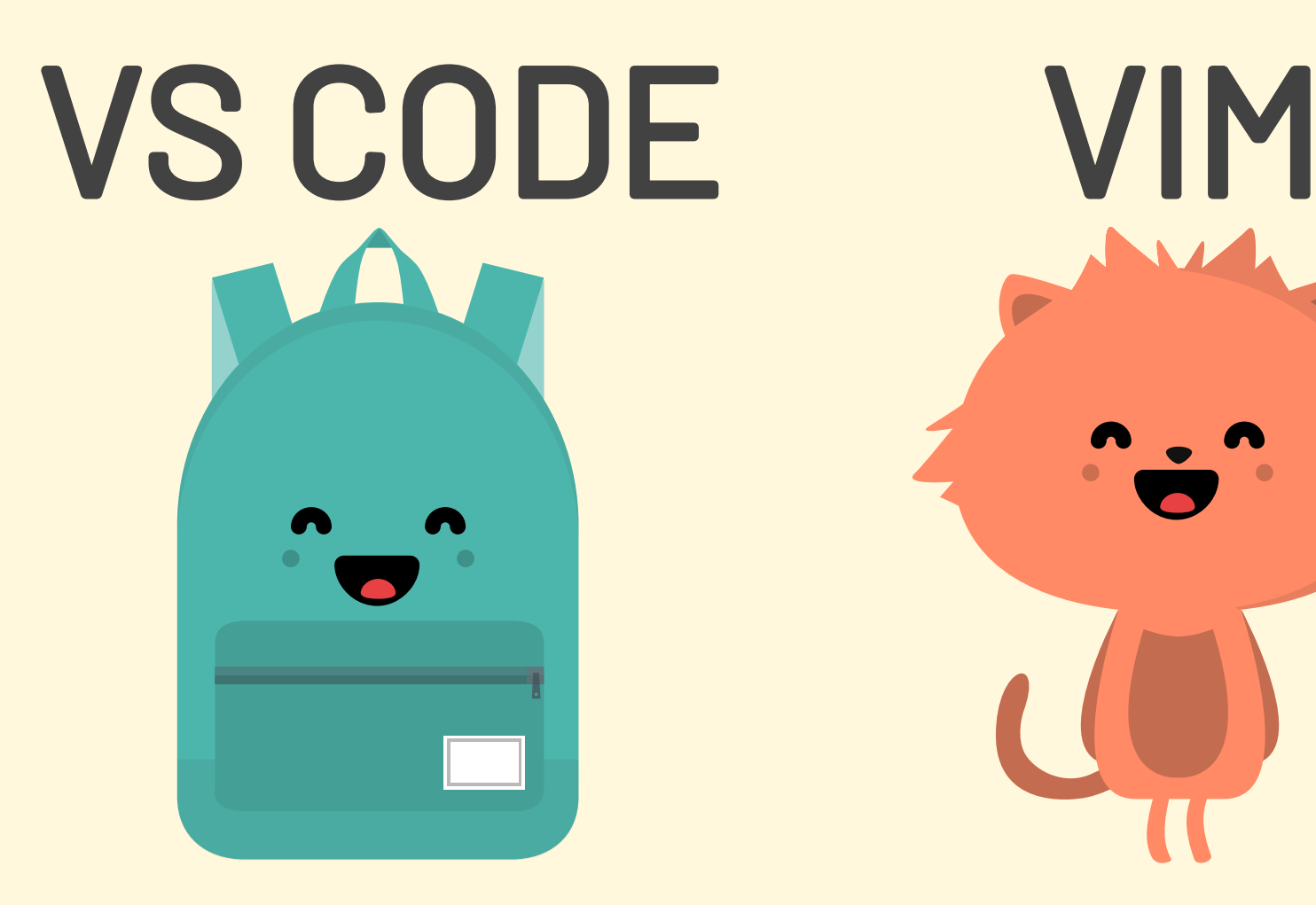

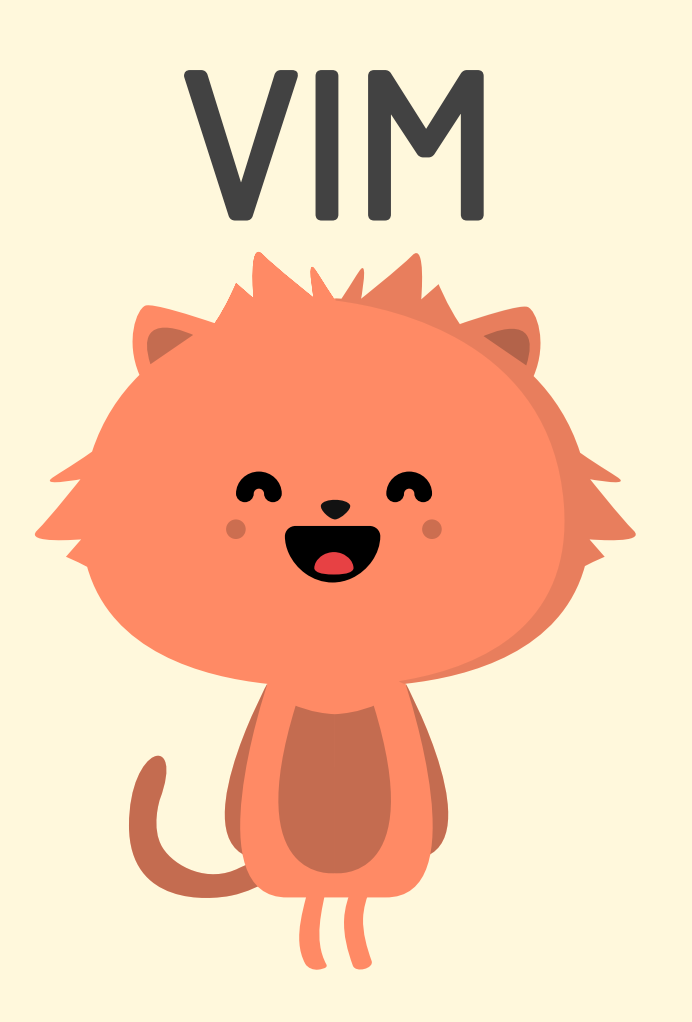

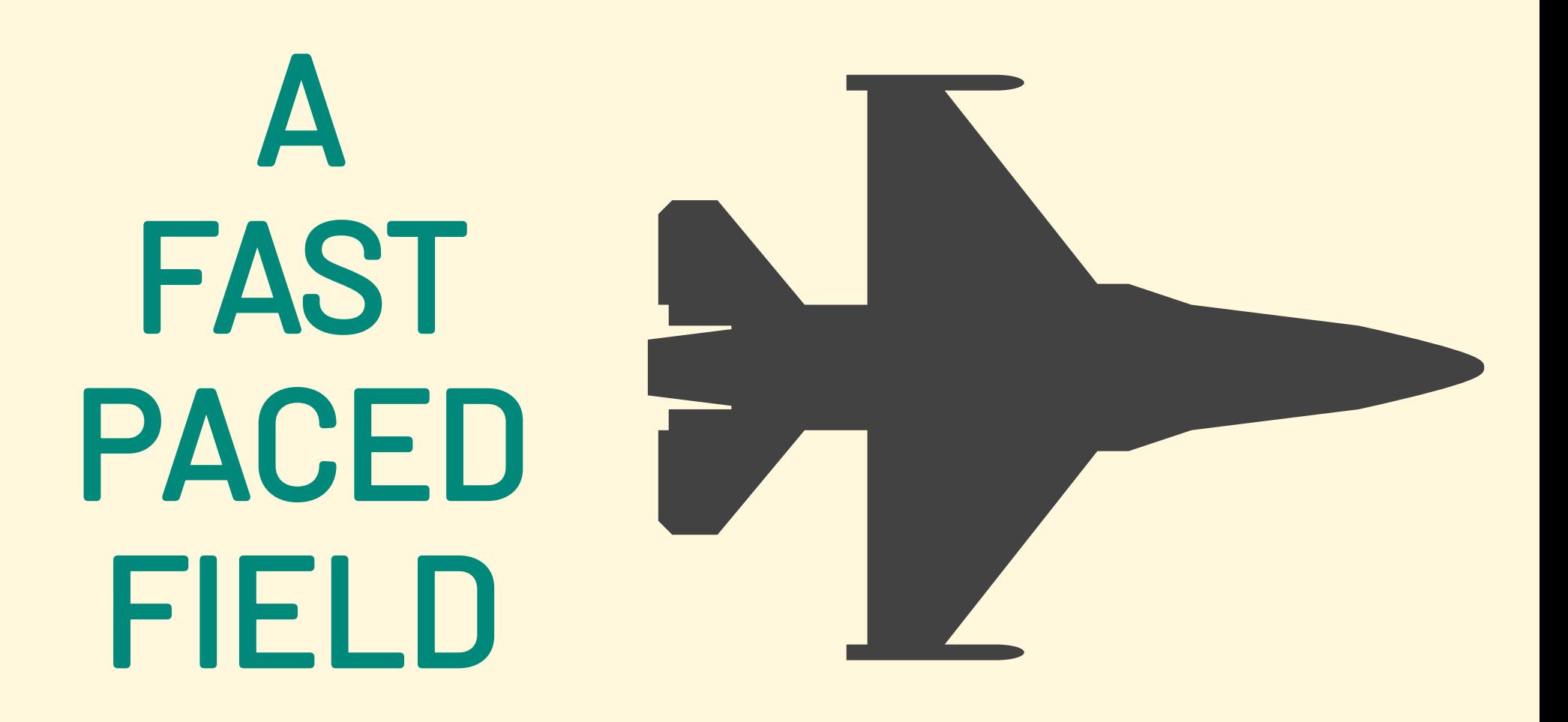

# Key Goals

- Showcase noteworthy features
- Compare and contrast text editors
- Highlight less available information
- Share the thrill of customization

## Ease of ... Installation Use Customization Evaluation Metrics

## Learn Key Editor Features

Learn the basics before you copy confusing configurations

## Install Useful Text Editor Plugins

Discover new plugins and update them on a regular basis

## Visual Studio Code The Basics

- Open Command Palette: Ctrl+Shift+P  $\bullet$
- IntelliSense: Uses Language Server Protocol  $\bullet$
- **Save configuration in the User Settings**
- Remember to download the Python Extension

#### Enable Black Code Formatting

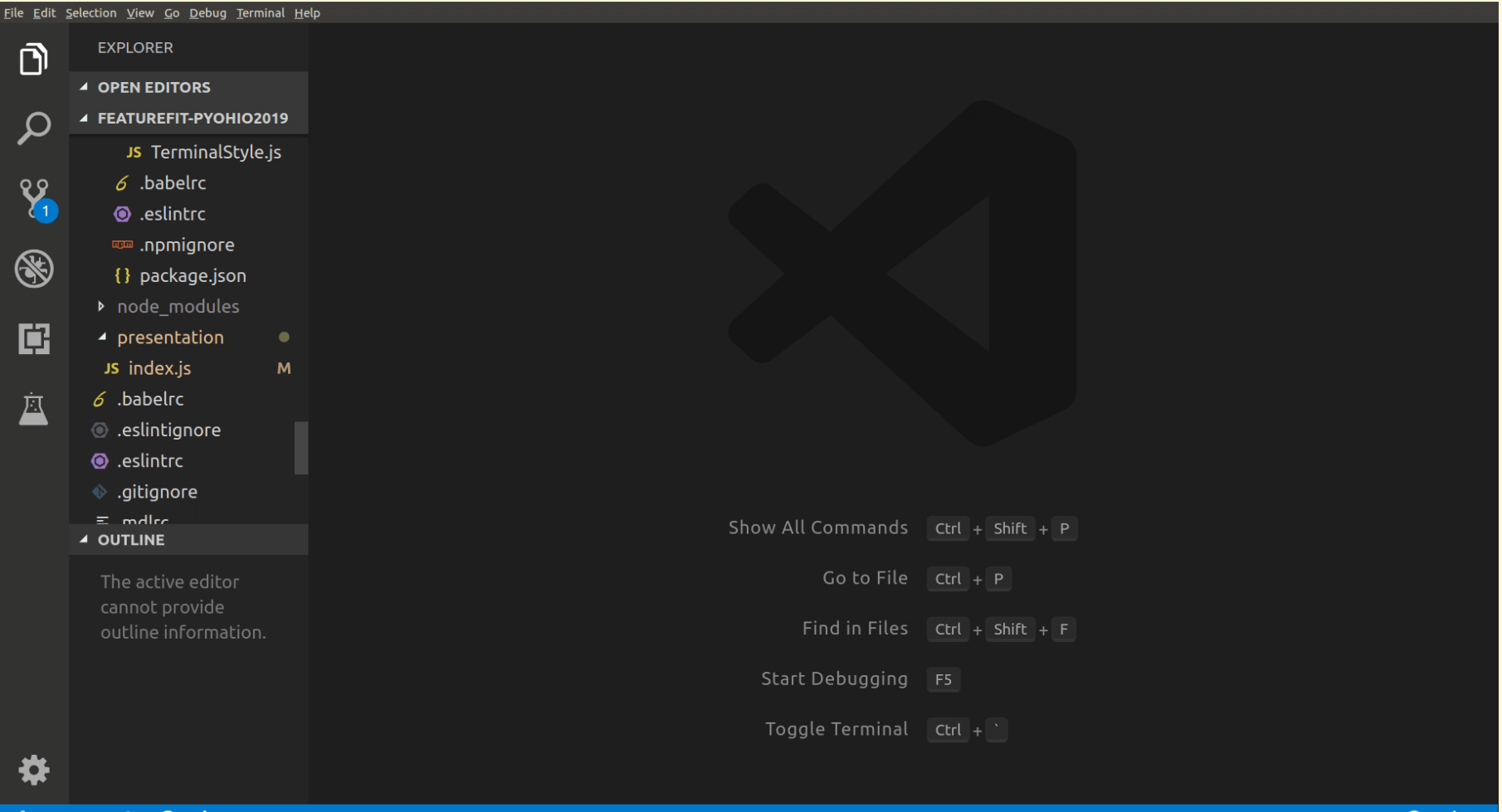

 $\boldsymbol{\varphi}$  master\*  $\,$ 

 $O$   $O$   $\Lambda$ 

#### Enable Tab Completion

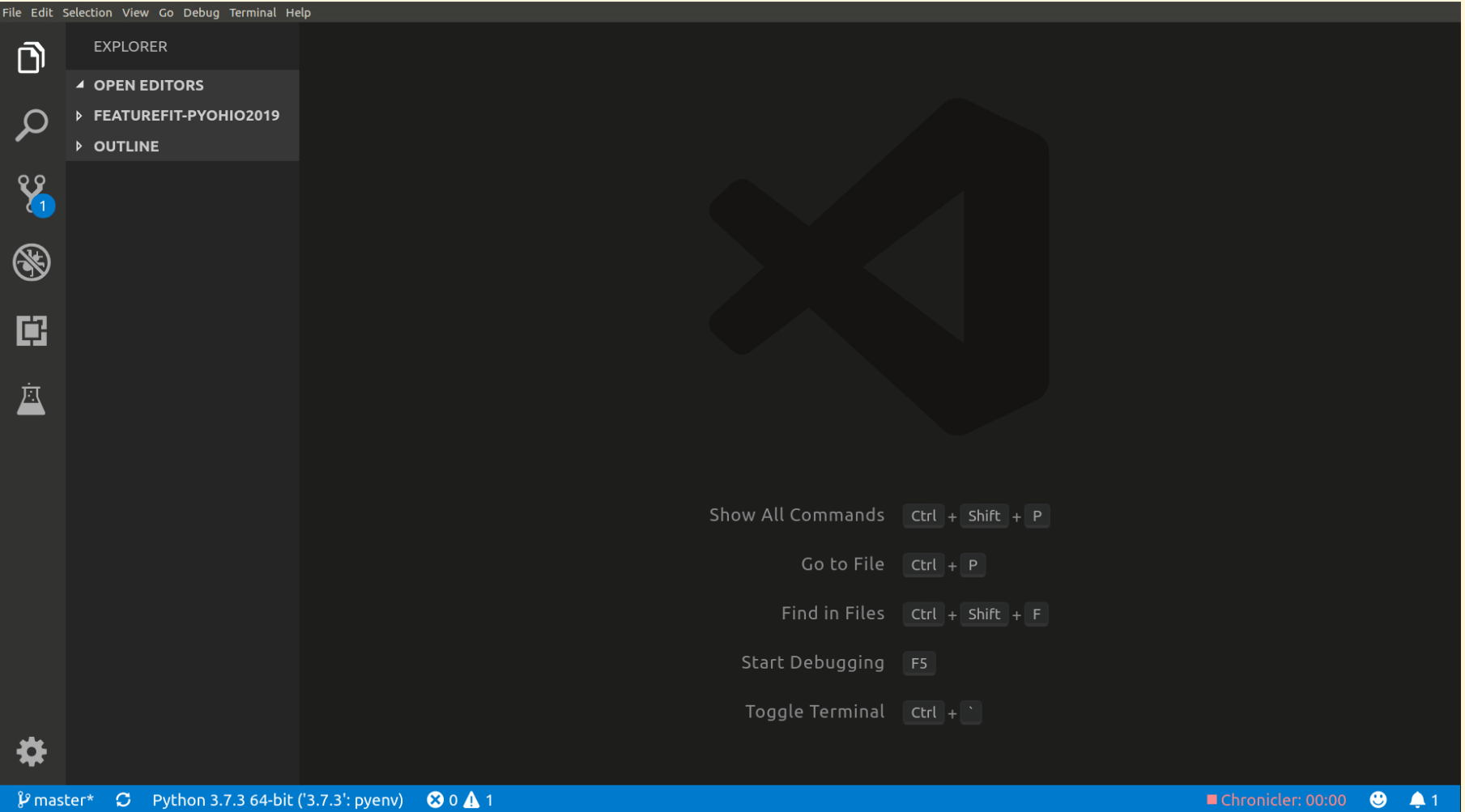

#### Enable Flake8 Code Linting

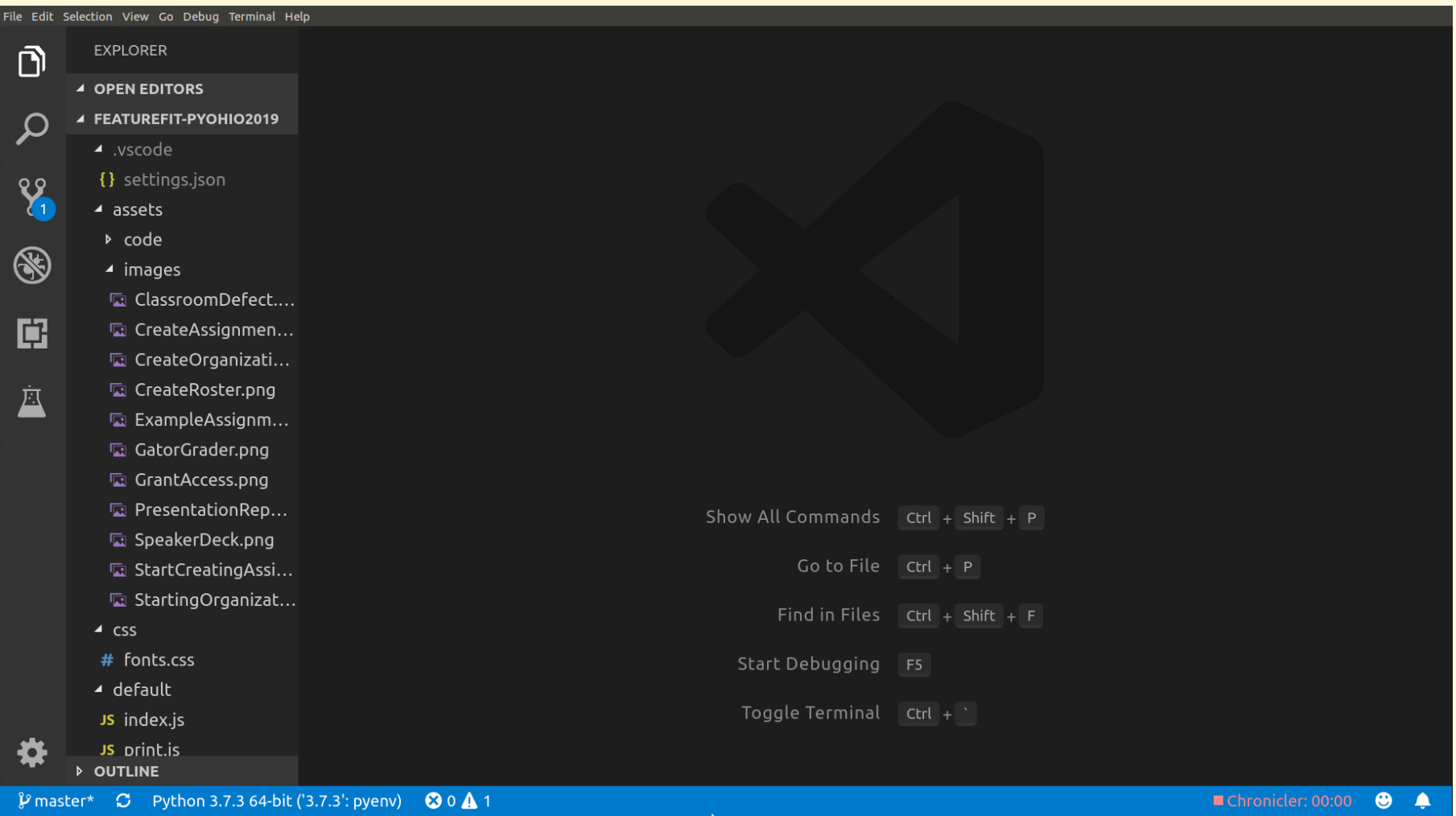

## Vim or Neovim The Basics

- Vim or Neovim in a terminal with tmux
- Configure editor through .vimrc or init.vim
- Install plugins with a plugin manager  $\bullet$
- Add configuration options for plugins

#### Overview of Vim's Configuration File

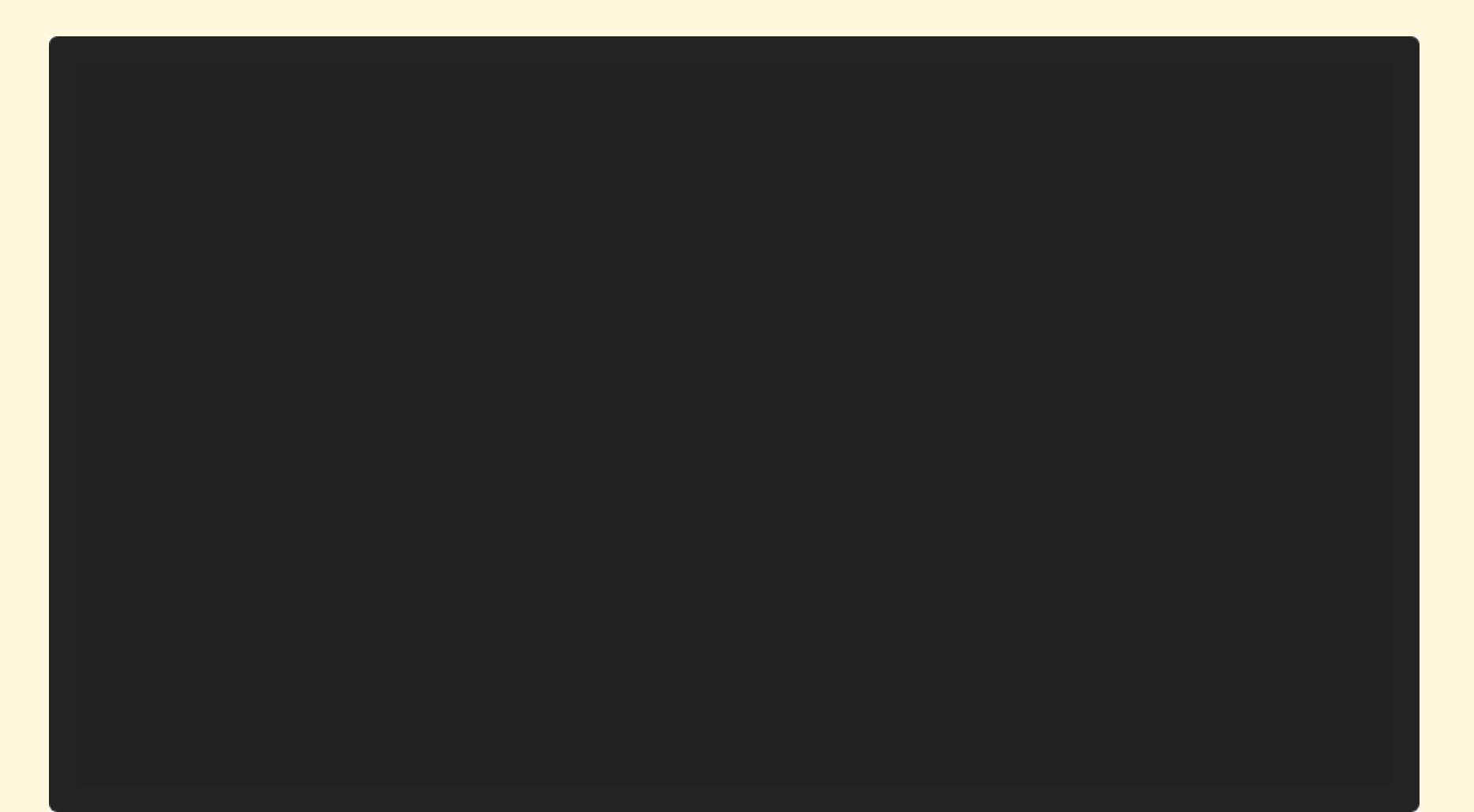

#### Useful in both VS Code and Vim Development Tools

- pyenv: Download and manage Python versions  $\bullet$
- pipenv: Application deps and virtualenvs
- pytest: Run test cases and report their status
- coverage: Track statements and branches

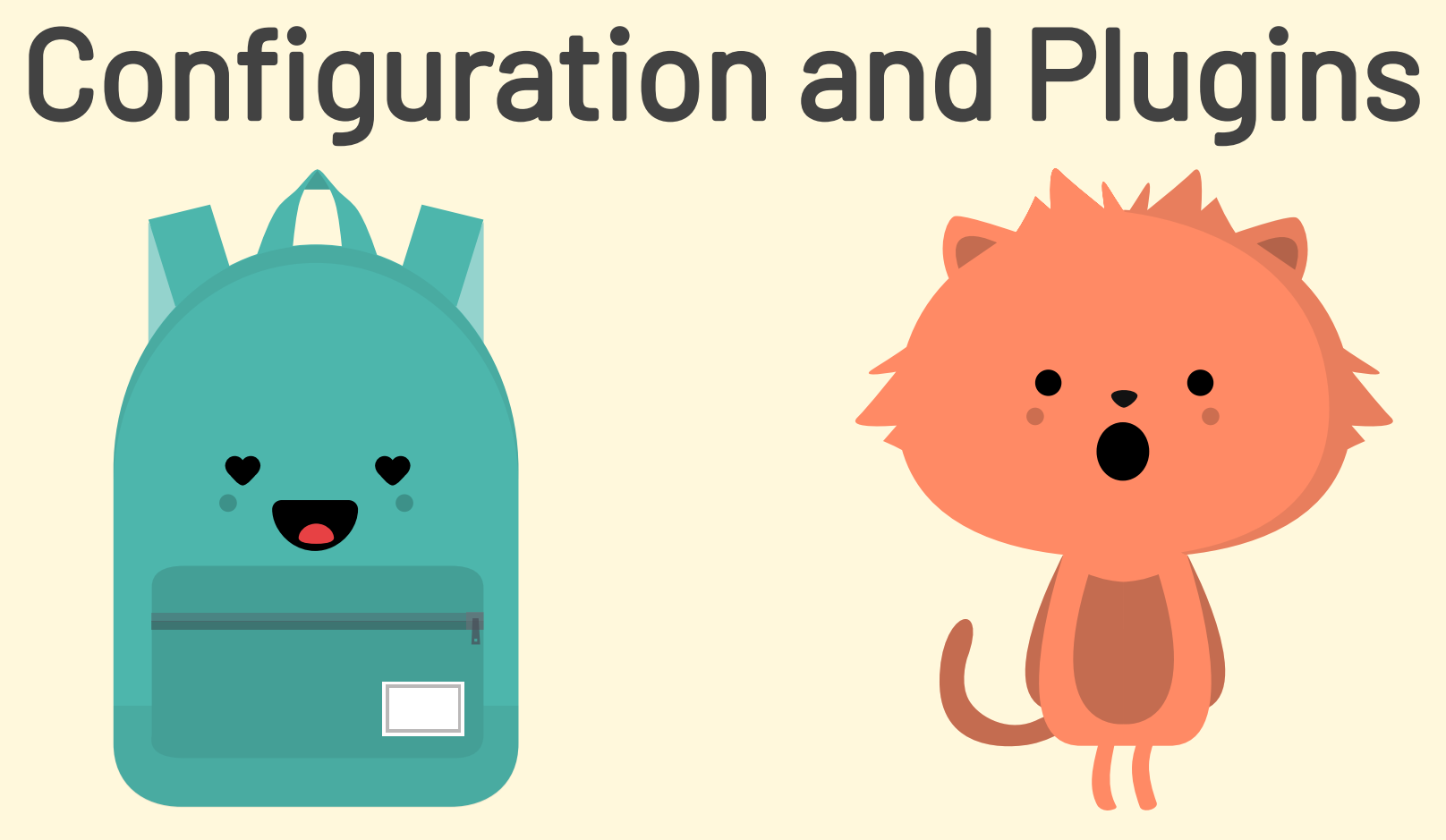

#### BOTH SUPPORT PROJECTS AND OFFER MANY PLUGINS, BUT VS CODE IS EASIER TO CONFIGURE

# **GatorGrader**

#### Open-source tool to check the work of writers and programmers

- On GitHub at GatorEducator/gatorgrader
- pipenv shell: Enter a virtual environment
- pipenv run test: Run the test suite
- pipenv run cover: Check for full coverage

# Install the Application Dependencies

#### Install Application Dependencies

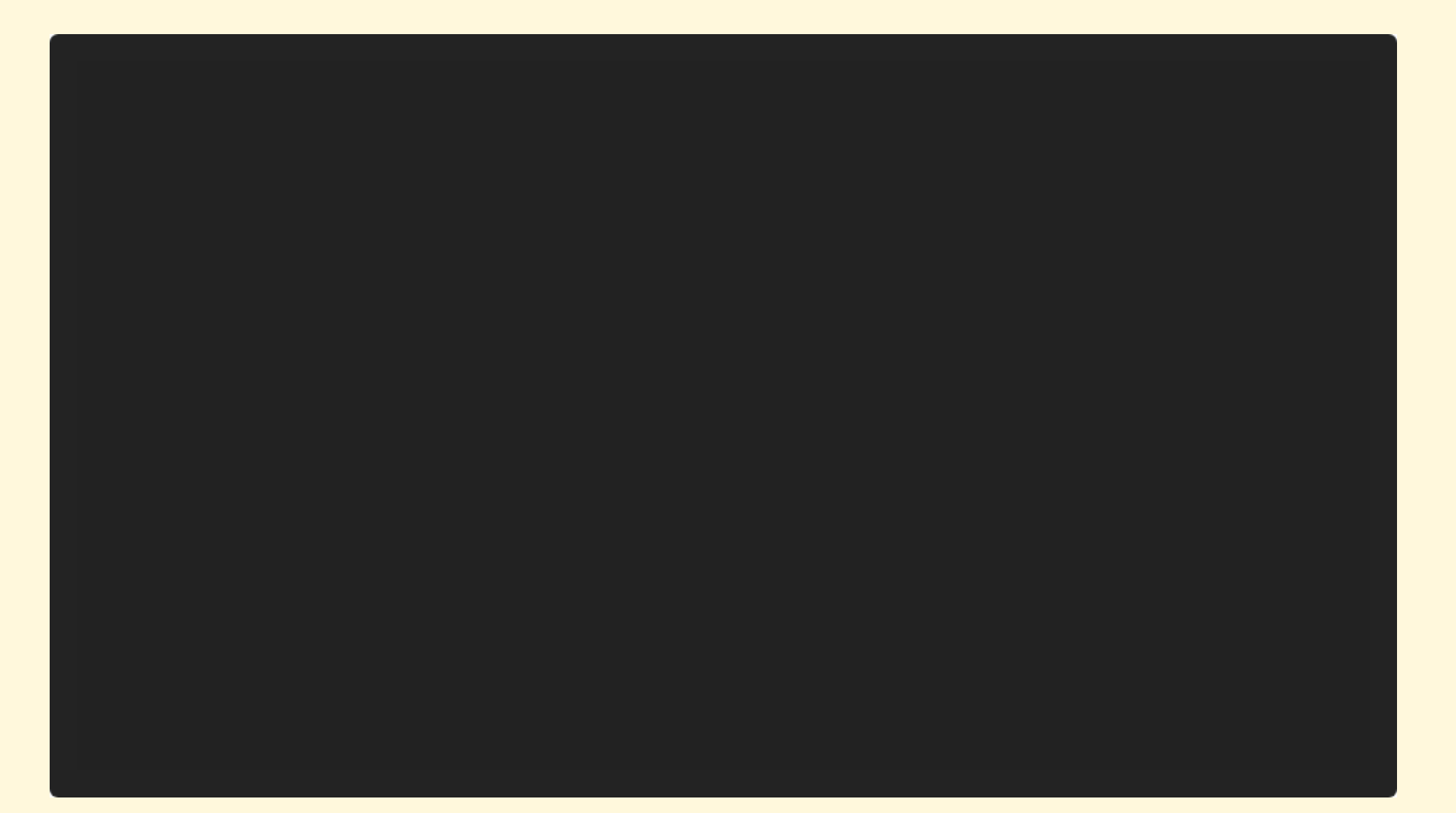

# Start Your Virtual Environment

#### Selecting a Virtual Environment

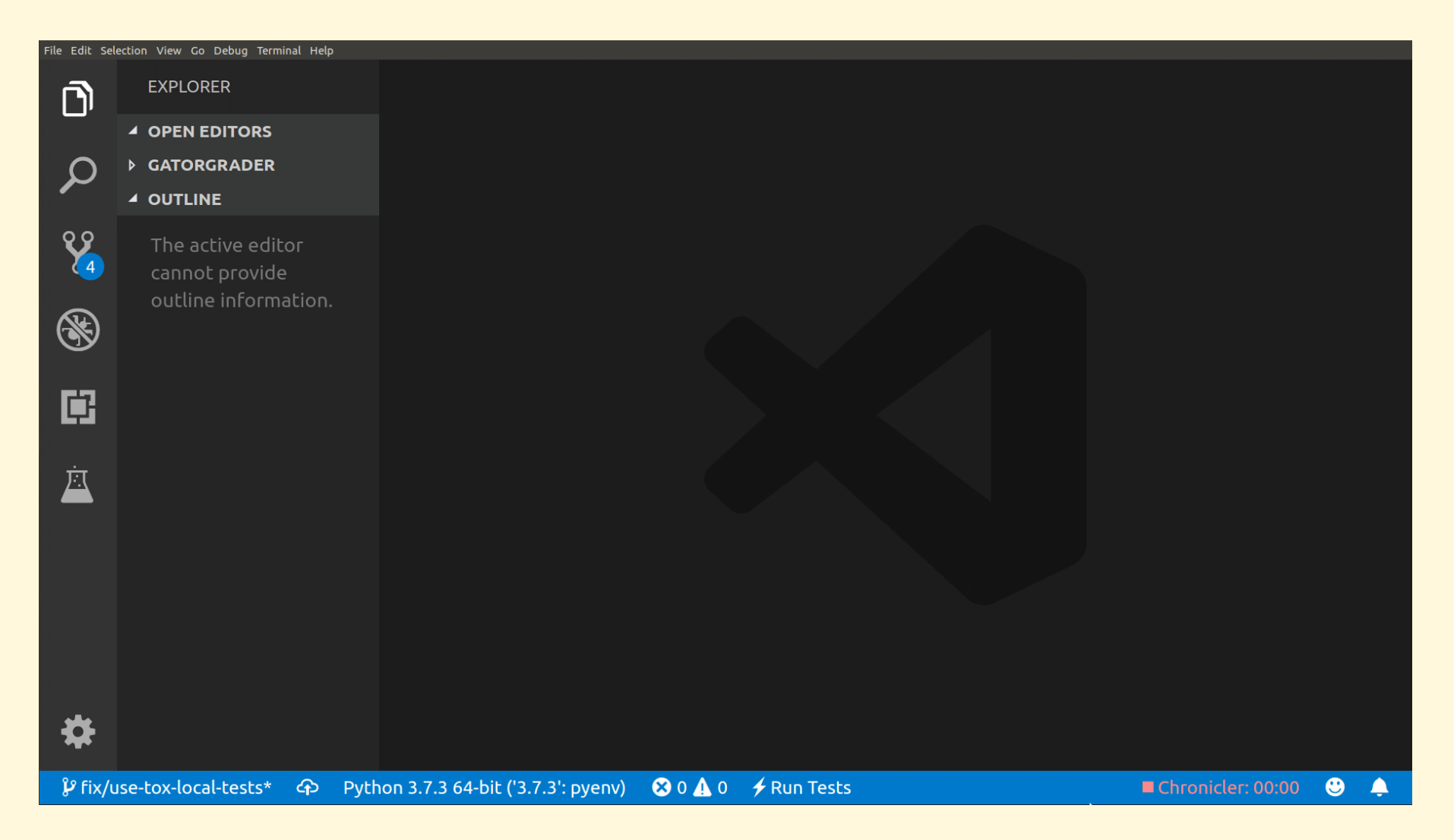

#### Start Project in a Virtual Environment

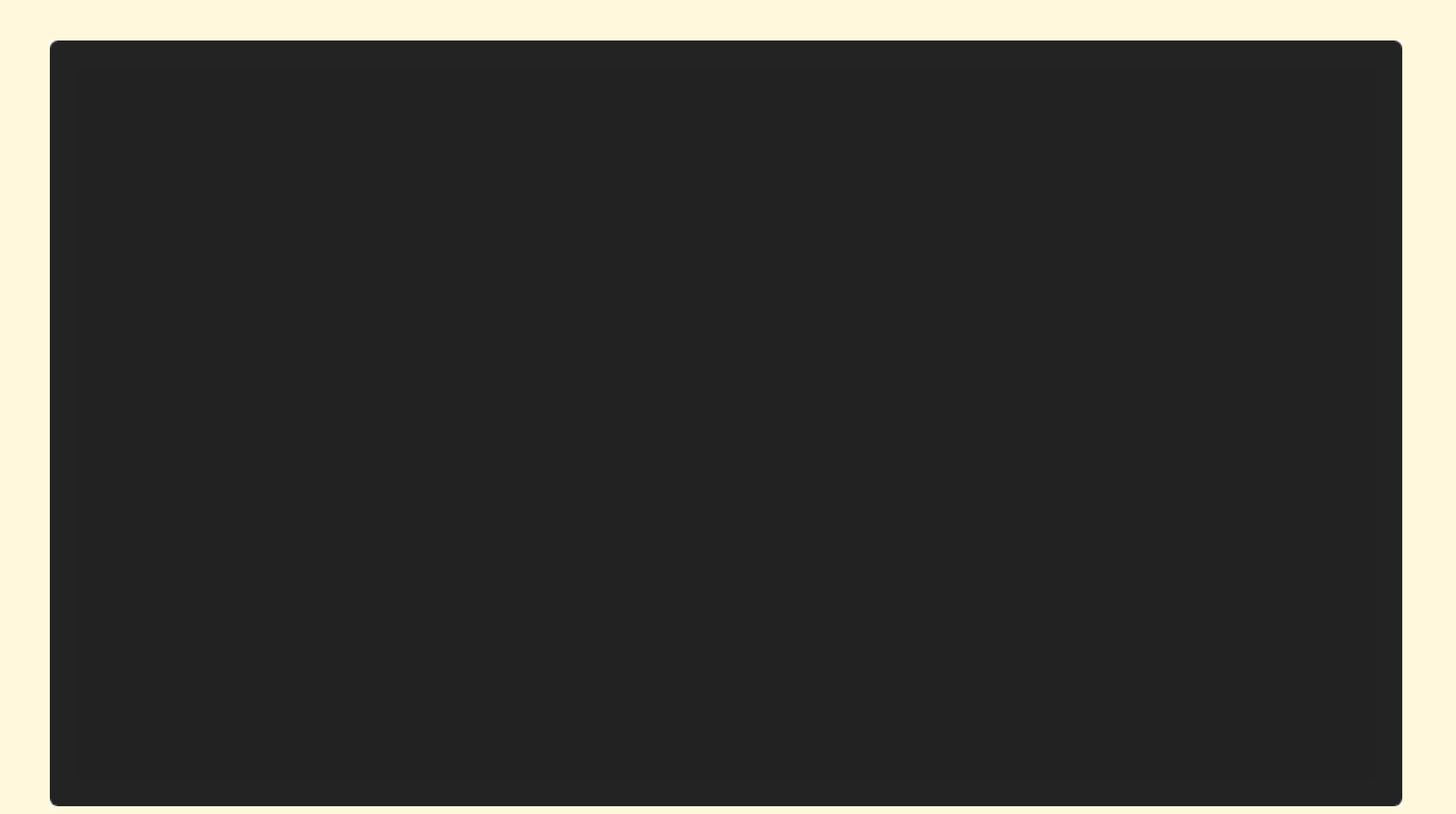

# Virtual Environments and Package Installation BOTH EFFECTIVELY USE PIPENV TO MANAGE

#### VIRTUALENVS AND APP DEPENDENCIES

# Let's Start Programming in Python!

## Calculate Test Suite Coverage Work on an existing code base

#### Terminal command: pipenv run cover

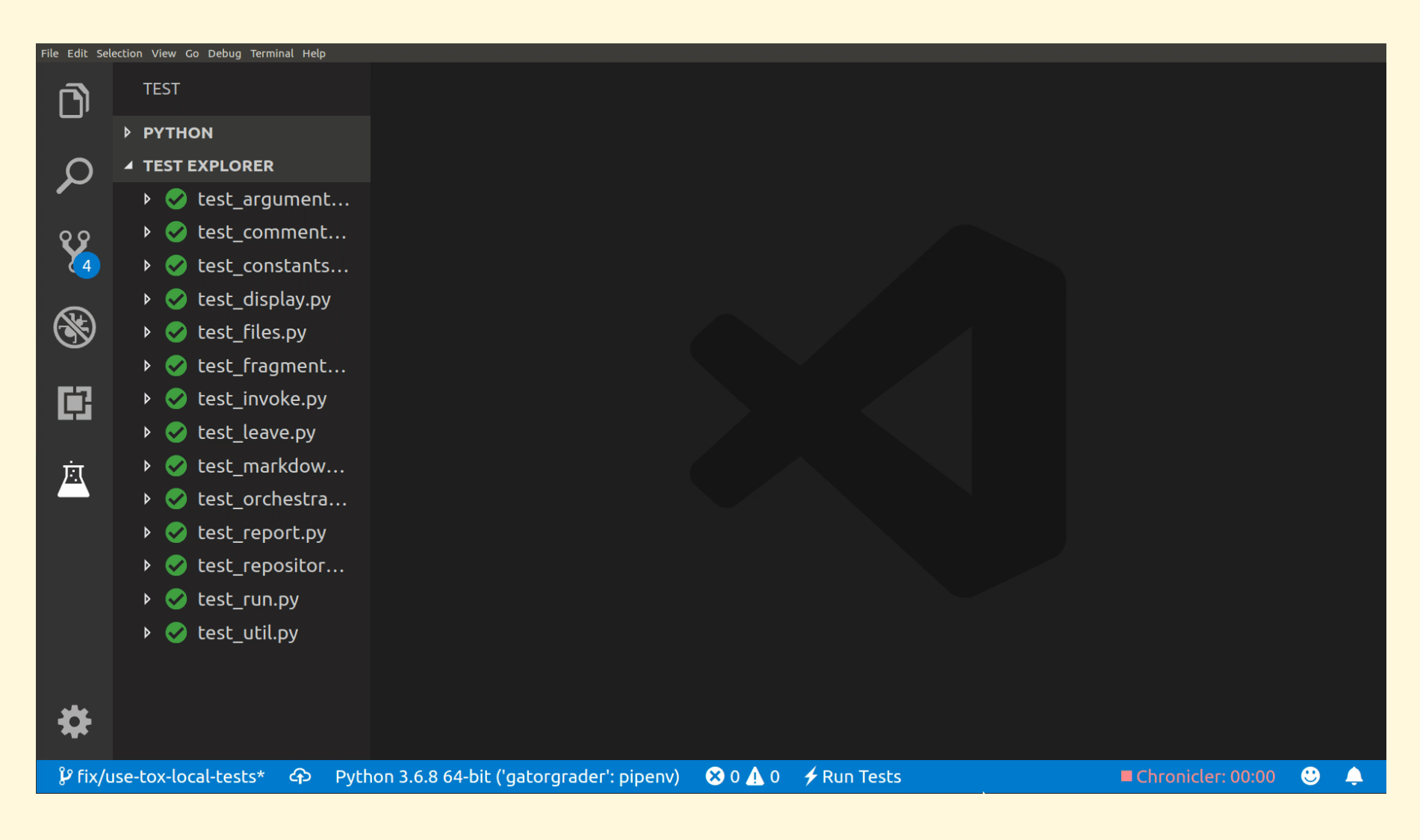

99% total coverage

98% coverage test\_util.py

# I thought coverage was 100%? "It is 100%! Wait, what?"

#### Fuzzy File Finding for the Test

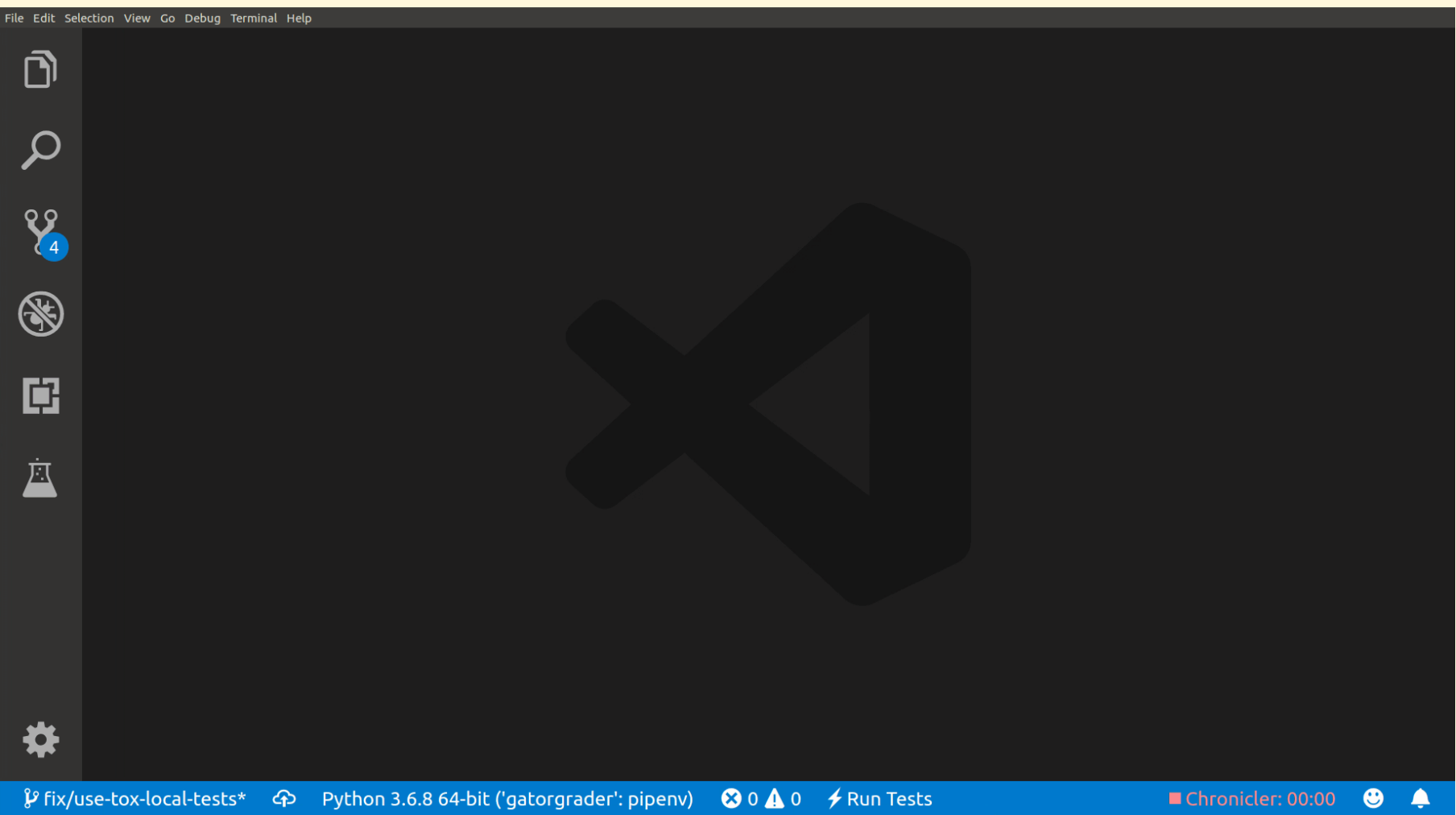

# What's the Problem?

#### Hardcoded Test Variable

51 Run Test | Debug Test | Run | Debug | Show in Test Explorer def test gatorgrader home is set after os dictionary set example():  $52$ ☎ """Ensure that the GATORGRADER HOME environment variable is set.""" 53  $54$  $os.$ environ["GATORGRADER HOME"] = "/home/gkapfham/source/gatorgrader"  $gatorgrader$  home = util.get gatorgrader home() 55 assert gatorgrader home is not None 56 assert "gatorgrader" in gatorgrader home 57 58

## Let's Fix the Test! Use Pytest's tmpdir test fixture

#### Use Pytest's tmpdir fixture

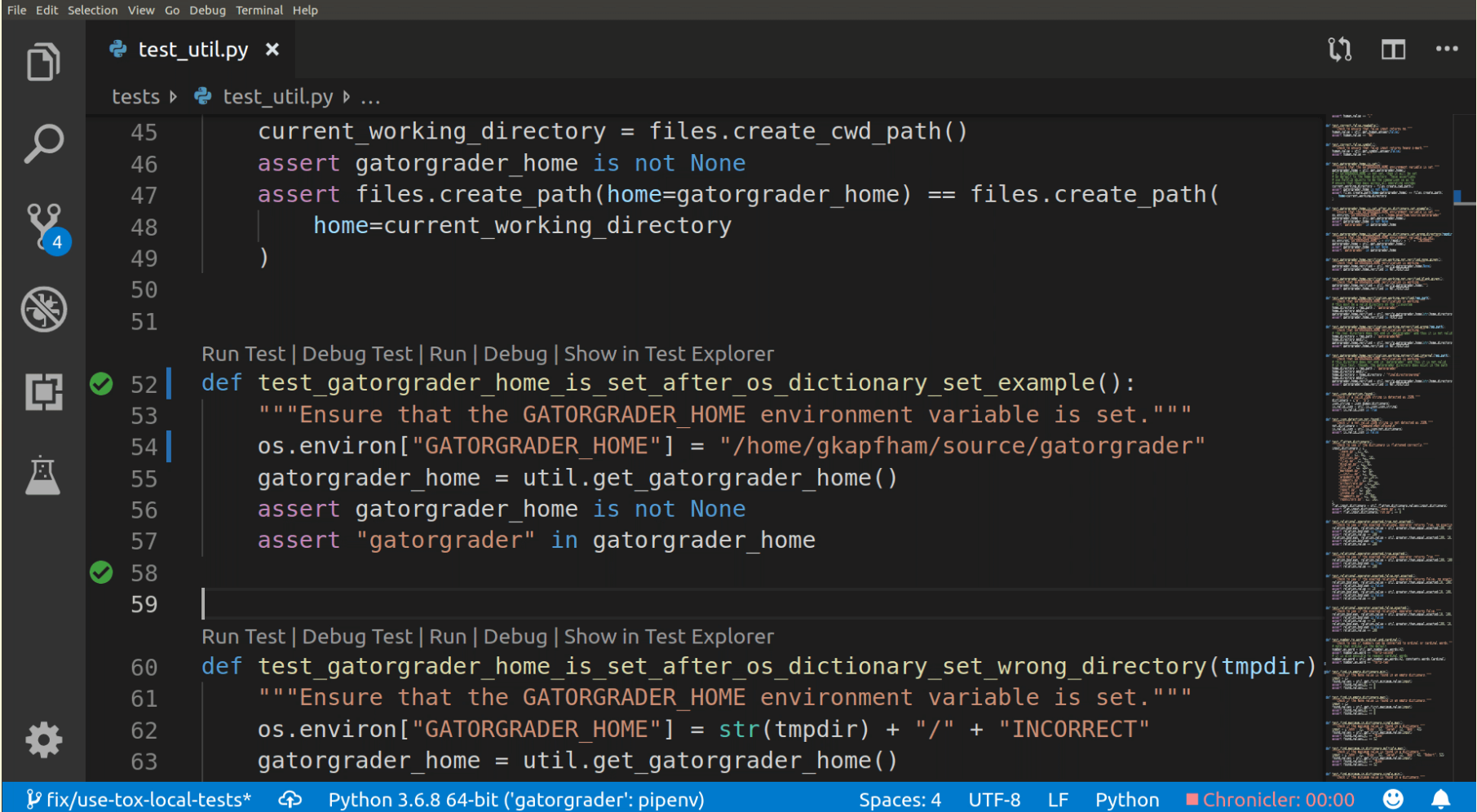

# Wait, this fix is still incomplete!

#### View and Act on Flake8 Warning

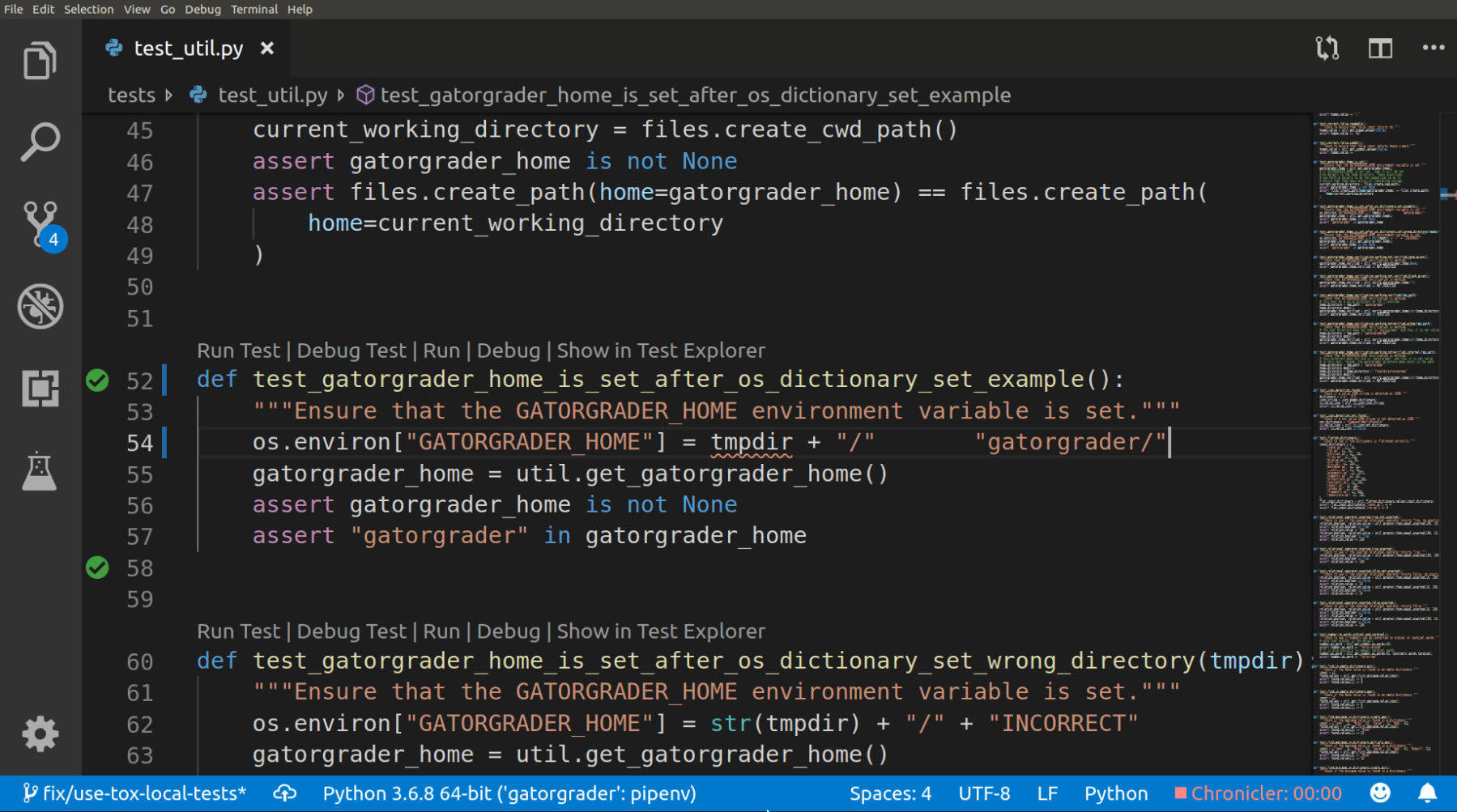

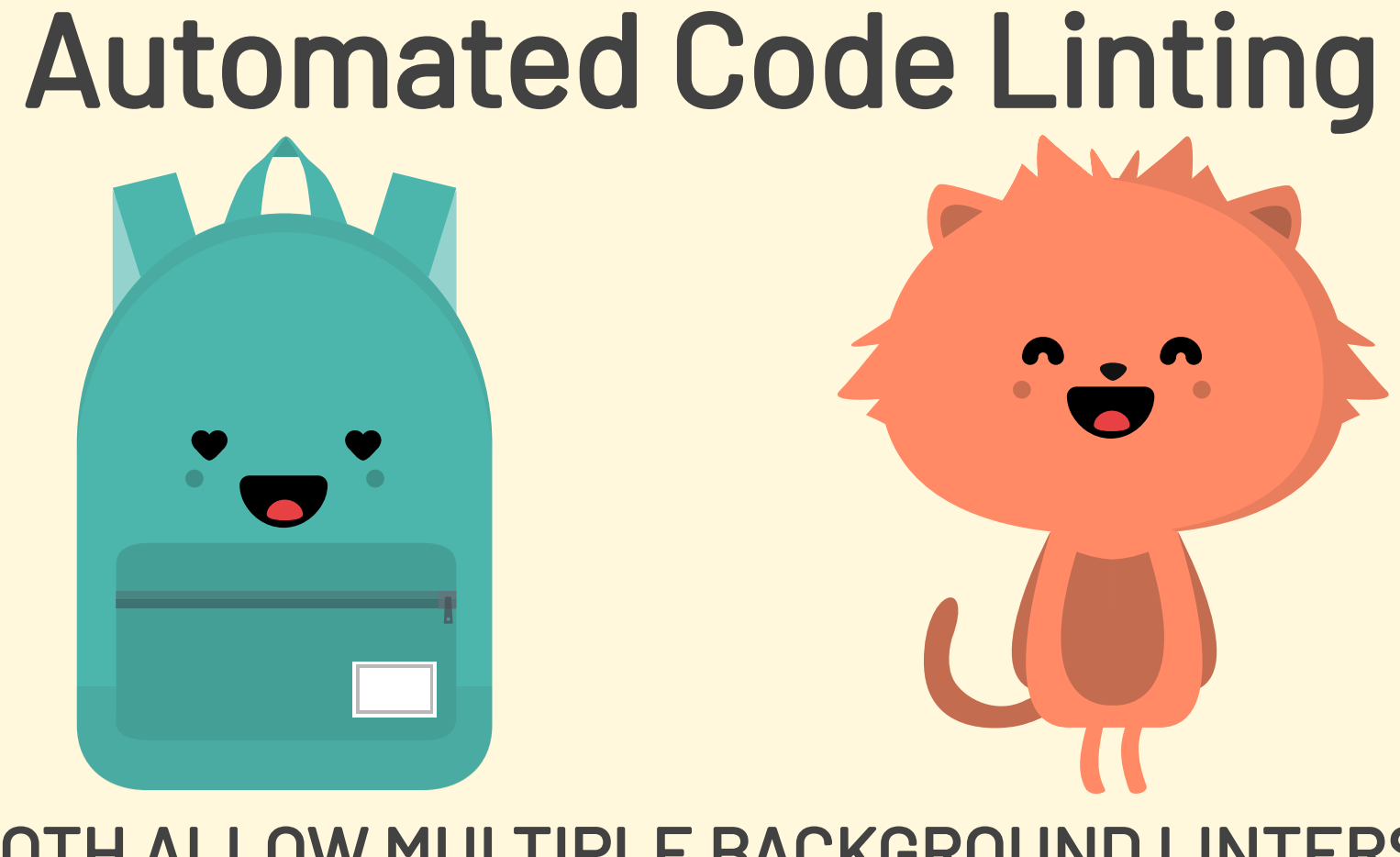

#### BOTH ALLOW MULTIPLE BACKGROUND LINTERS, WITH CUSTOMIZATION DIFFERENCES

# Code Autocompletion

#### BOTH EDITORS OFFER SUPPORT, WITH TRADE-OFFS IN RELEVANCE AND PERFORMANCE

## Source Code Formatting

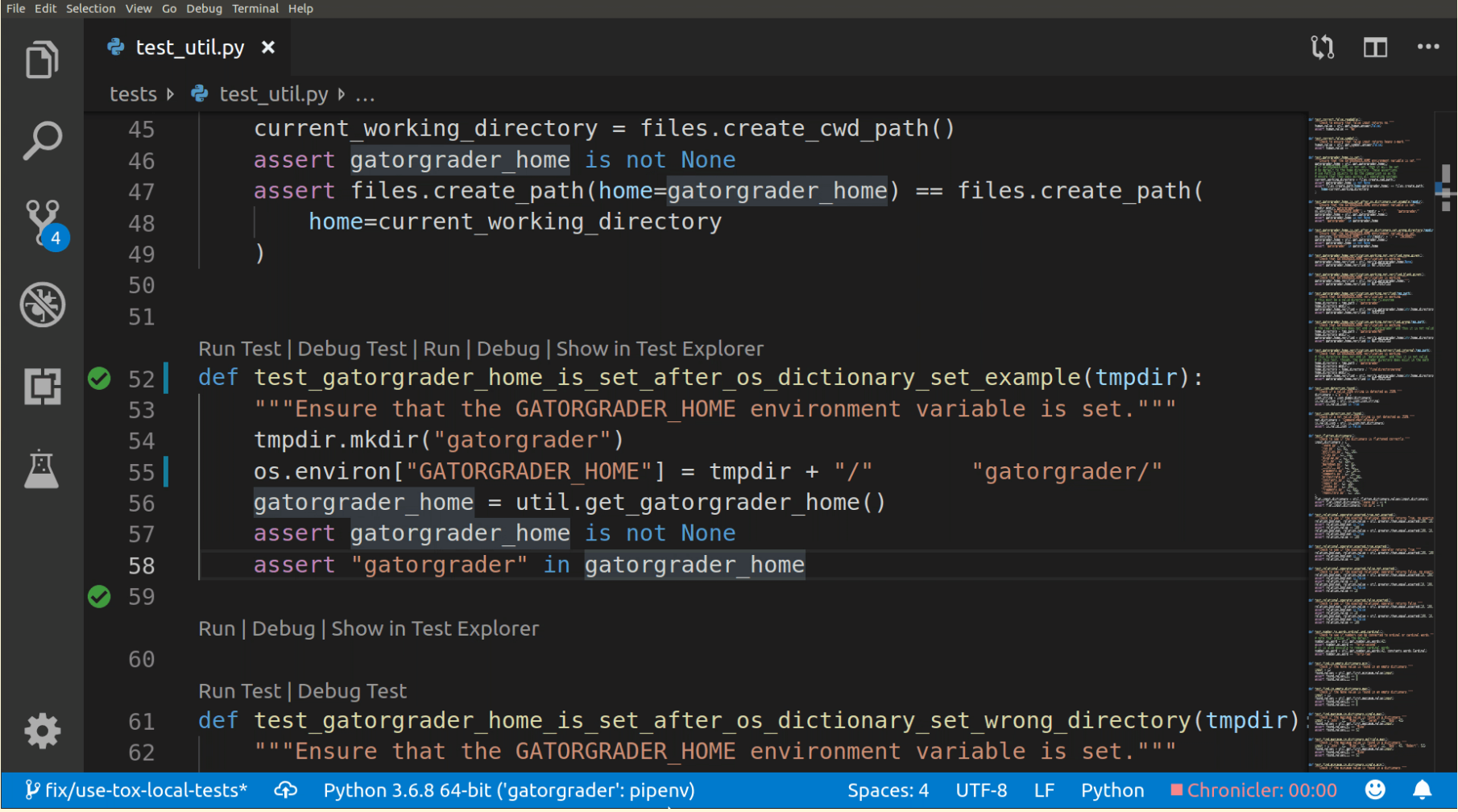

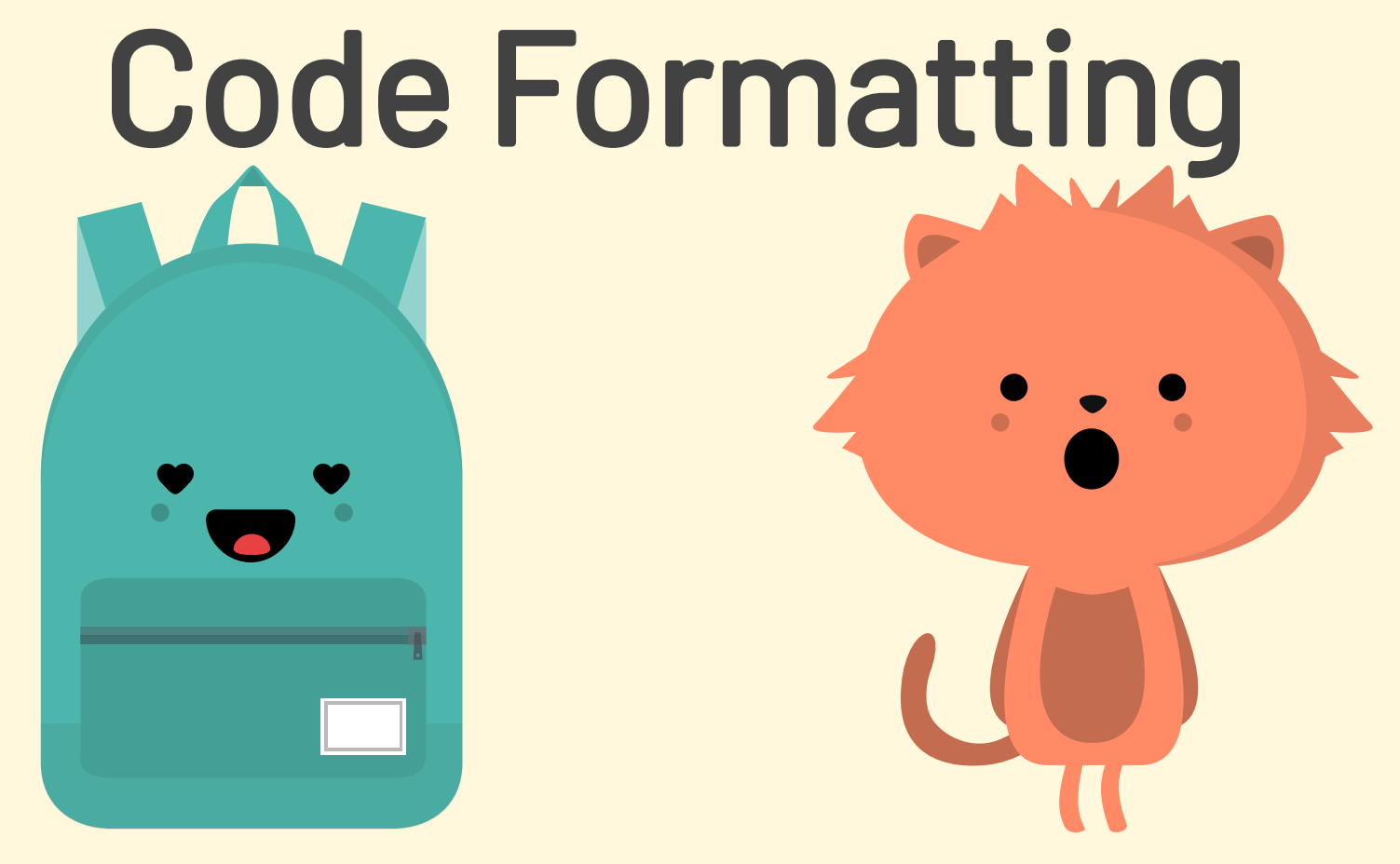

#### BOTH EDITORS CAN LEVERAGE BLACK, BUT VS CODE IS MUCH EASIER TO CONFIGURE

## Run Test Suites Did we fix the hard-coded test?

#### Python Test Explorer

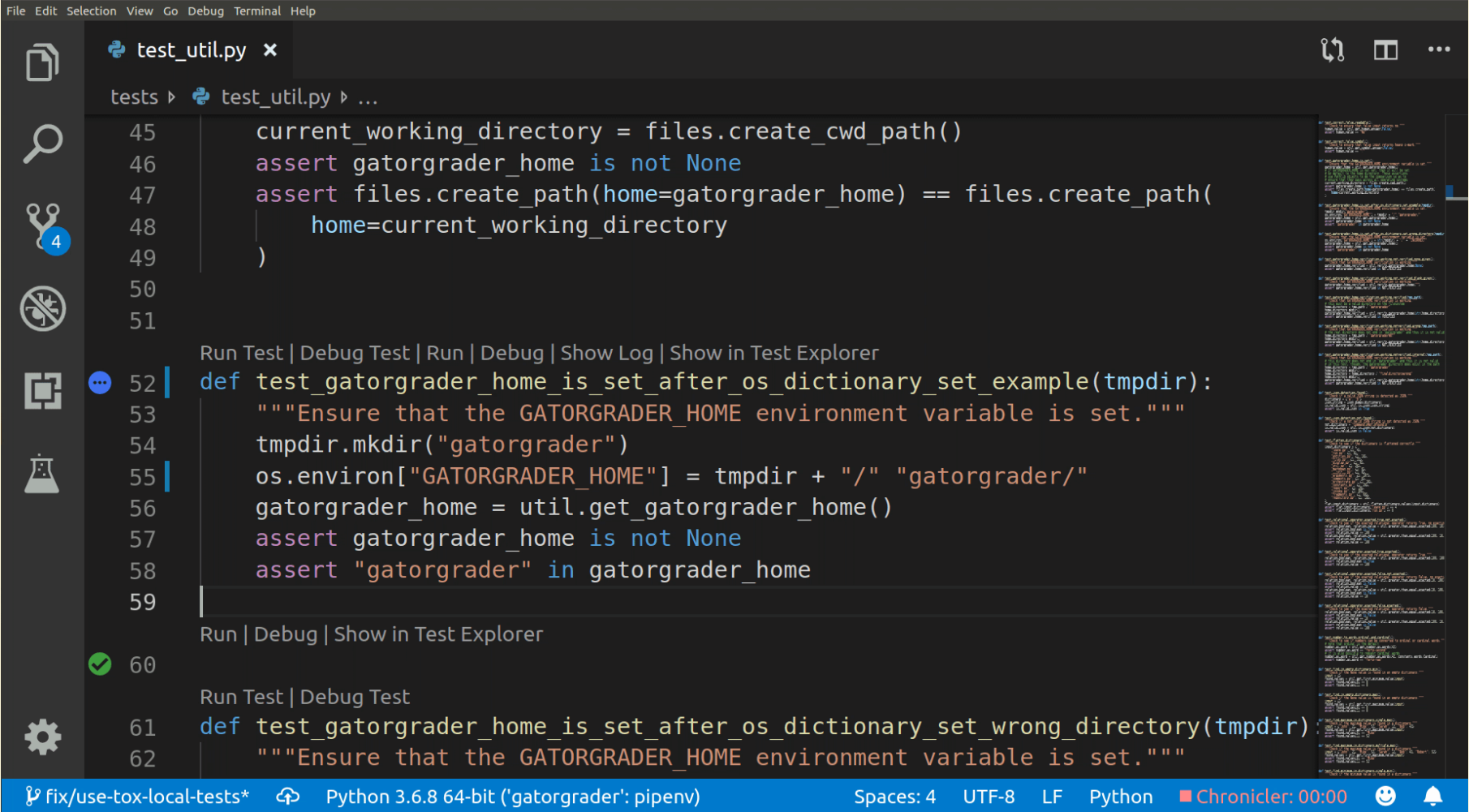

#### Convert tmpdir to a String

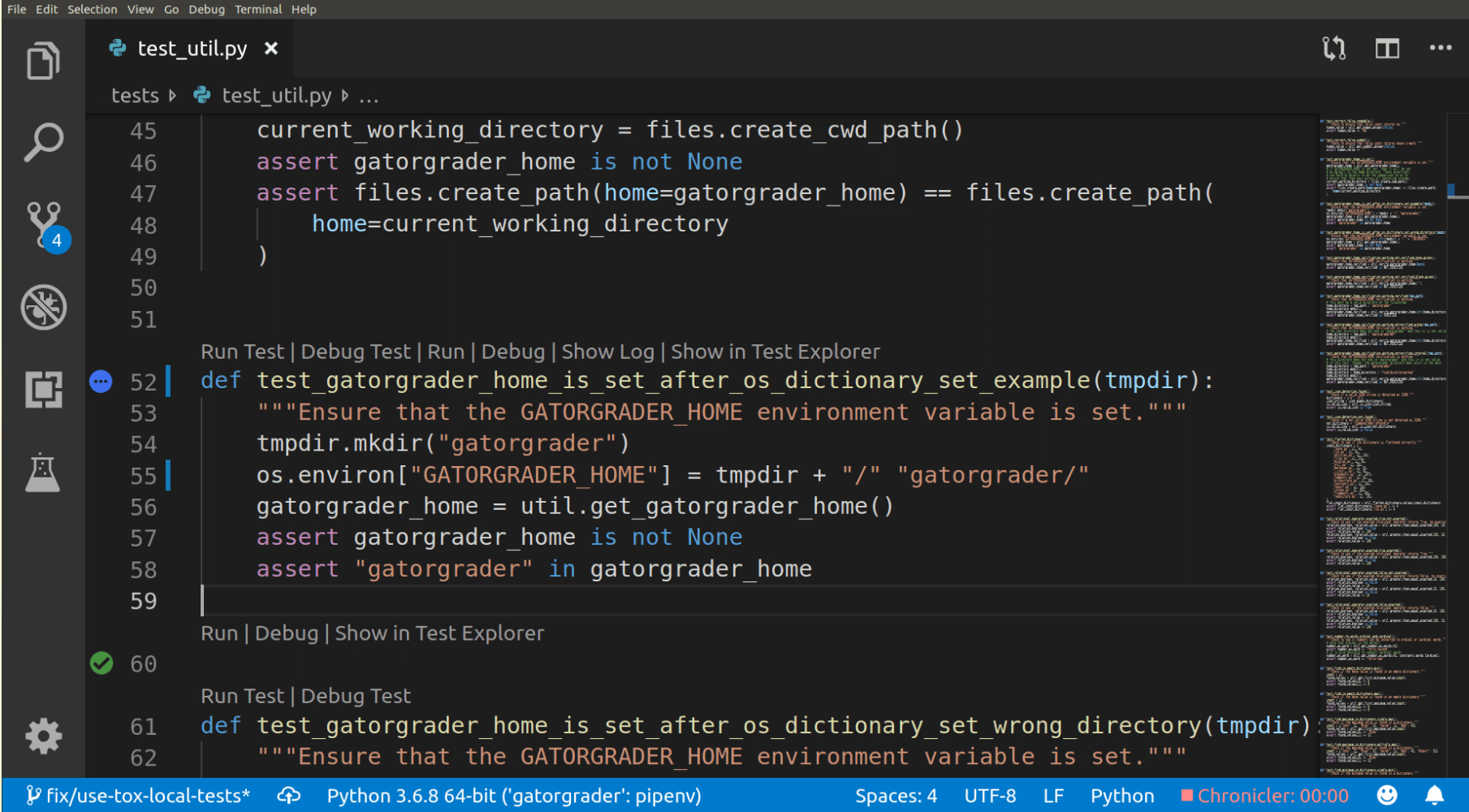

### Run Tests and Coverage

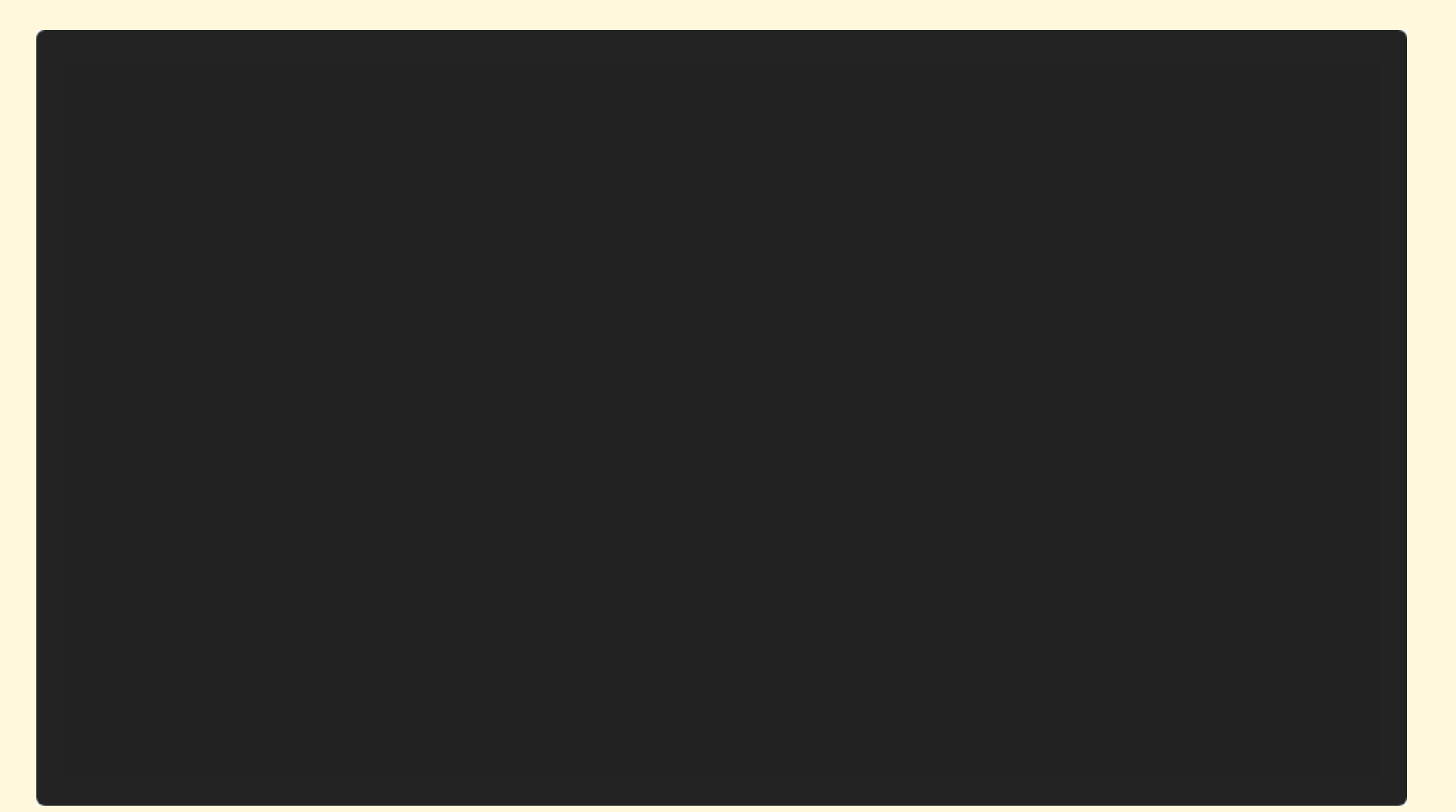

#### Check Test Suite Coverage

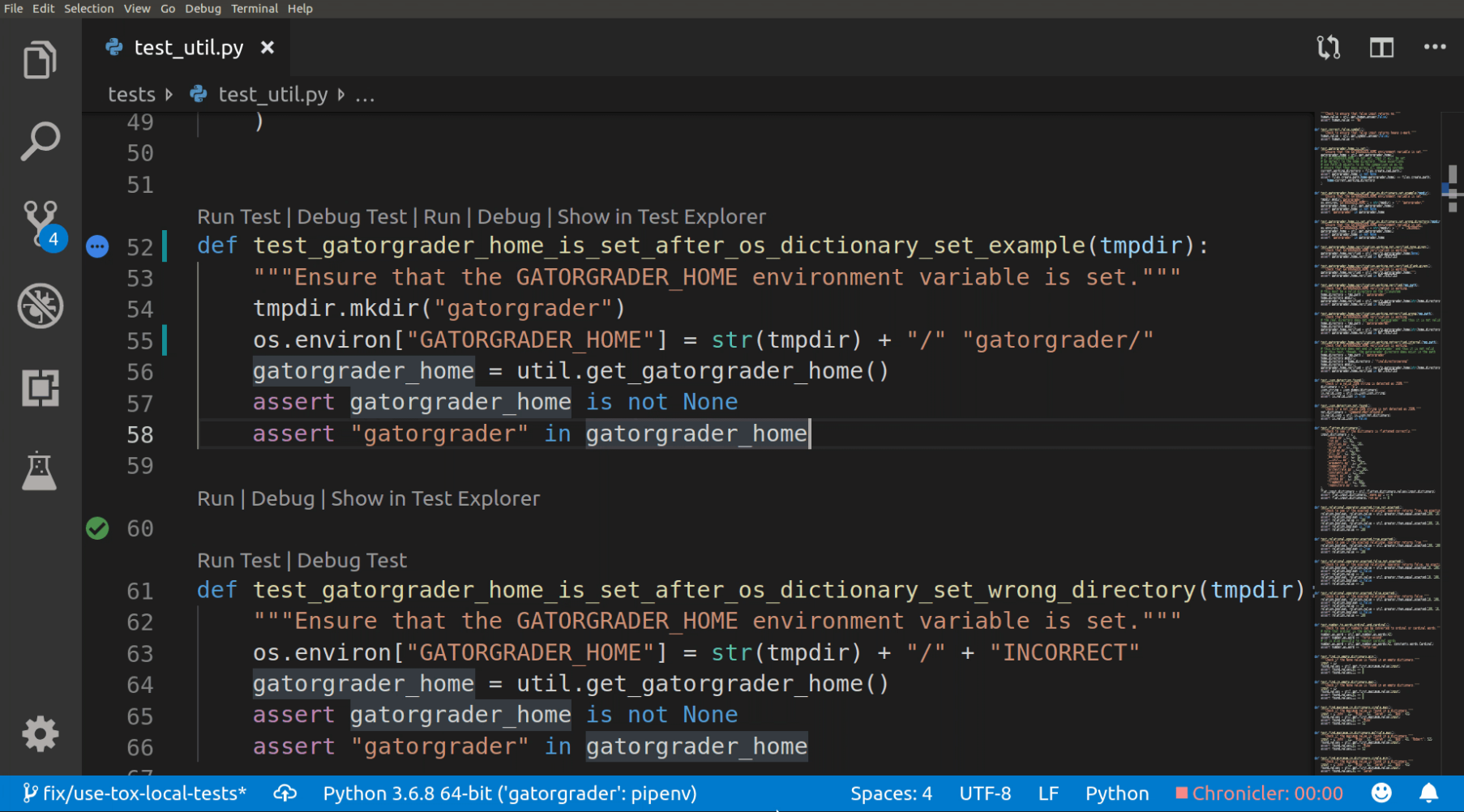

# 100% total coverage!

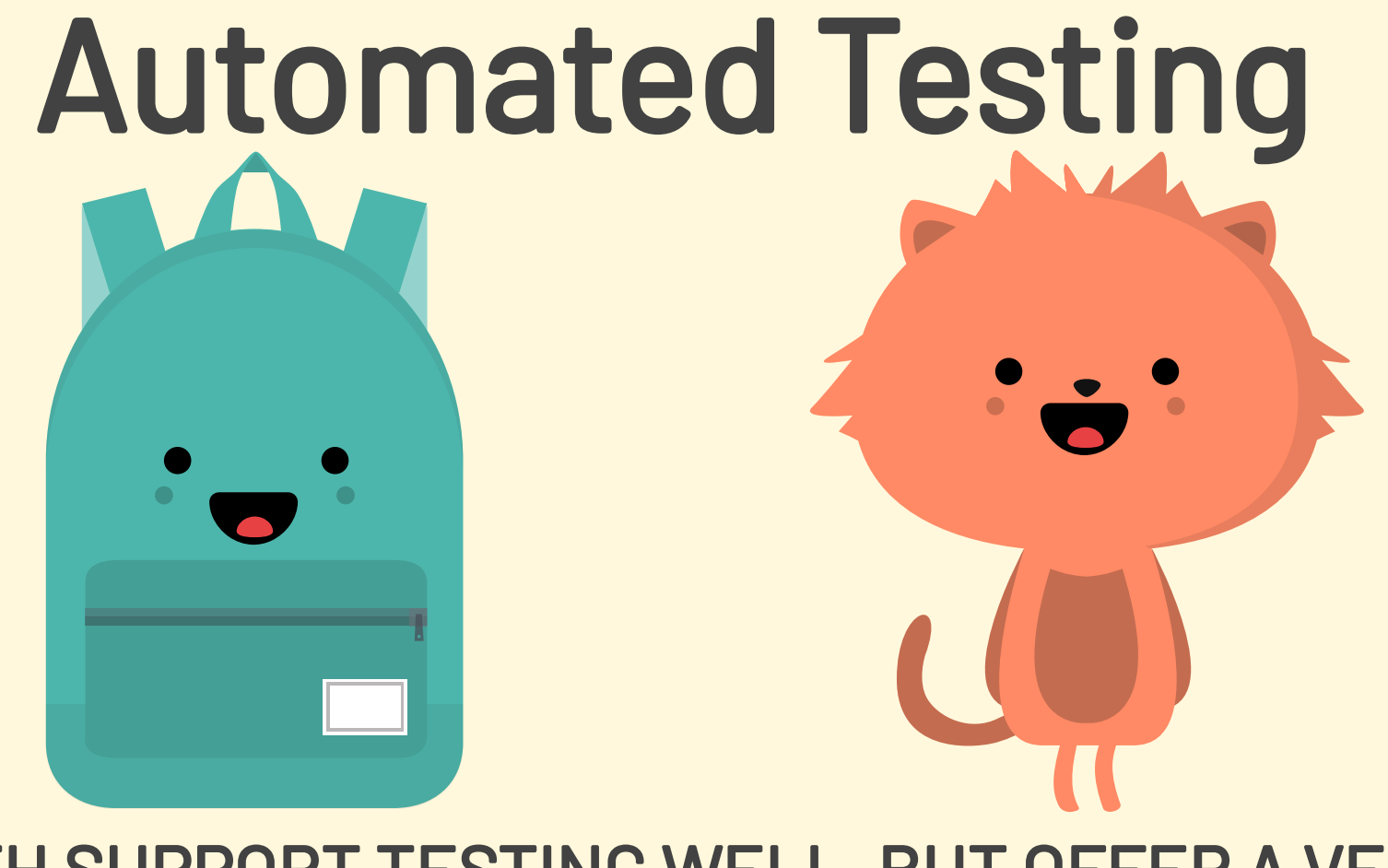

#### BOTH SUPPORT TESTING WELL, BUT OFFER A VERY DIFFERENT USER EXPERIENCE

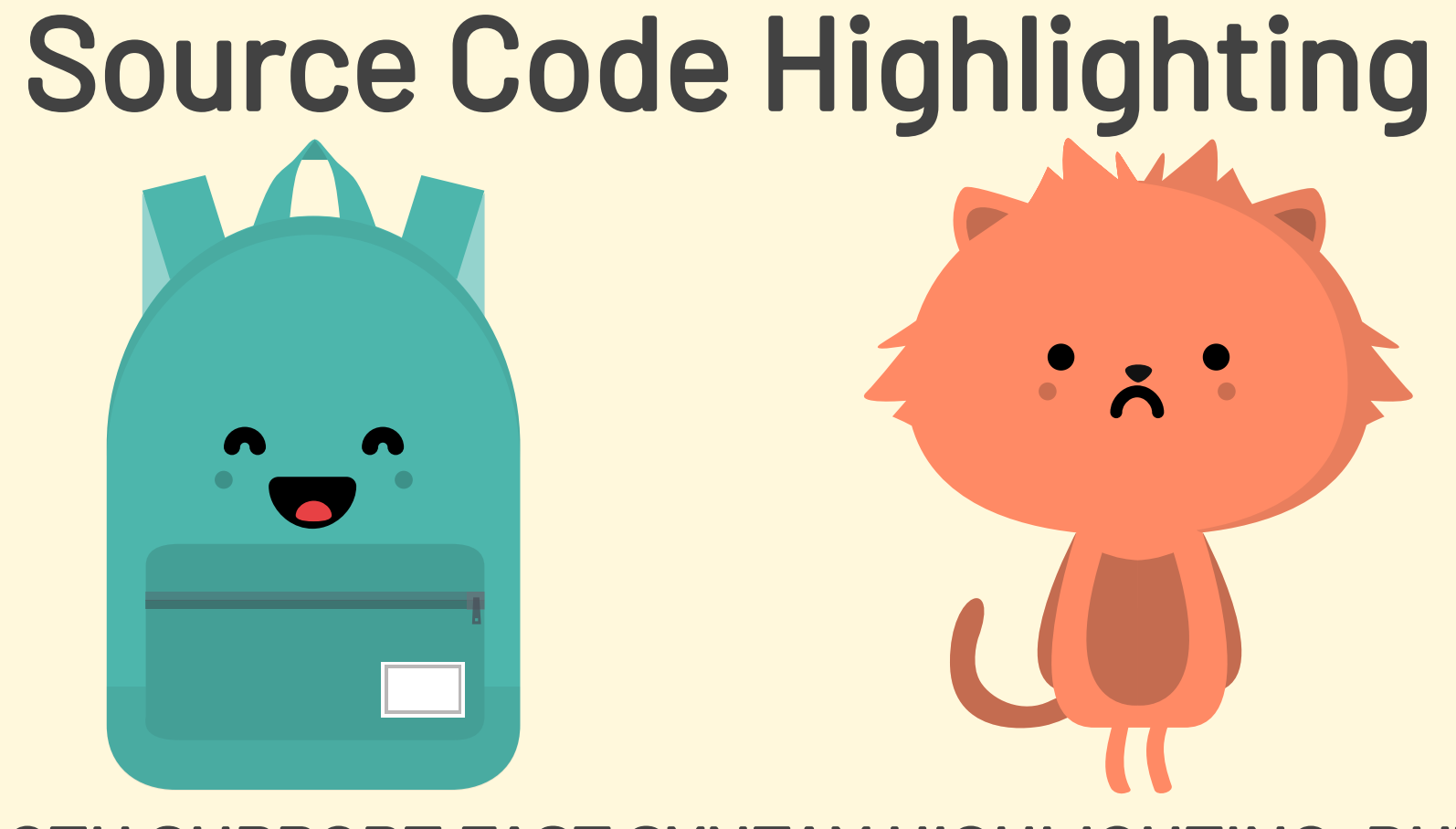

#### BOTH SUPPORT FAST SYNTAX HIGHLIGHTING, BUT VIM REQUIRES AN EXTRA PLUGIN

## Text Snippets Save time by using a template for text Autocompletion trigger inserts text

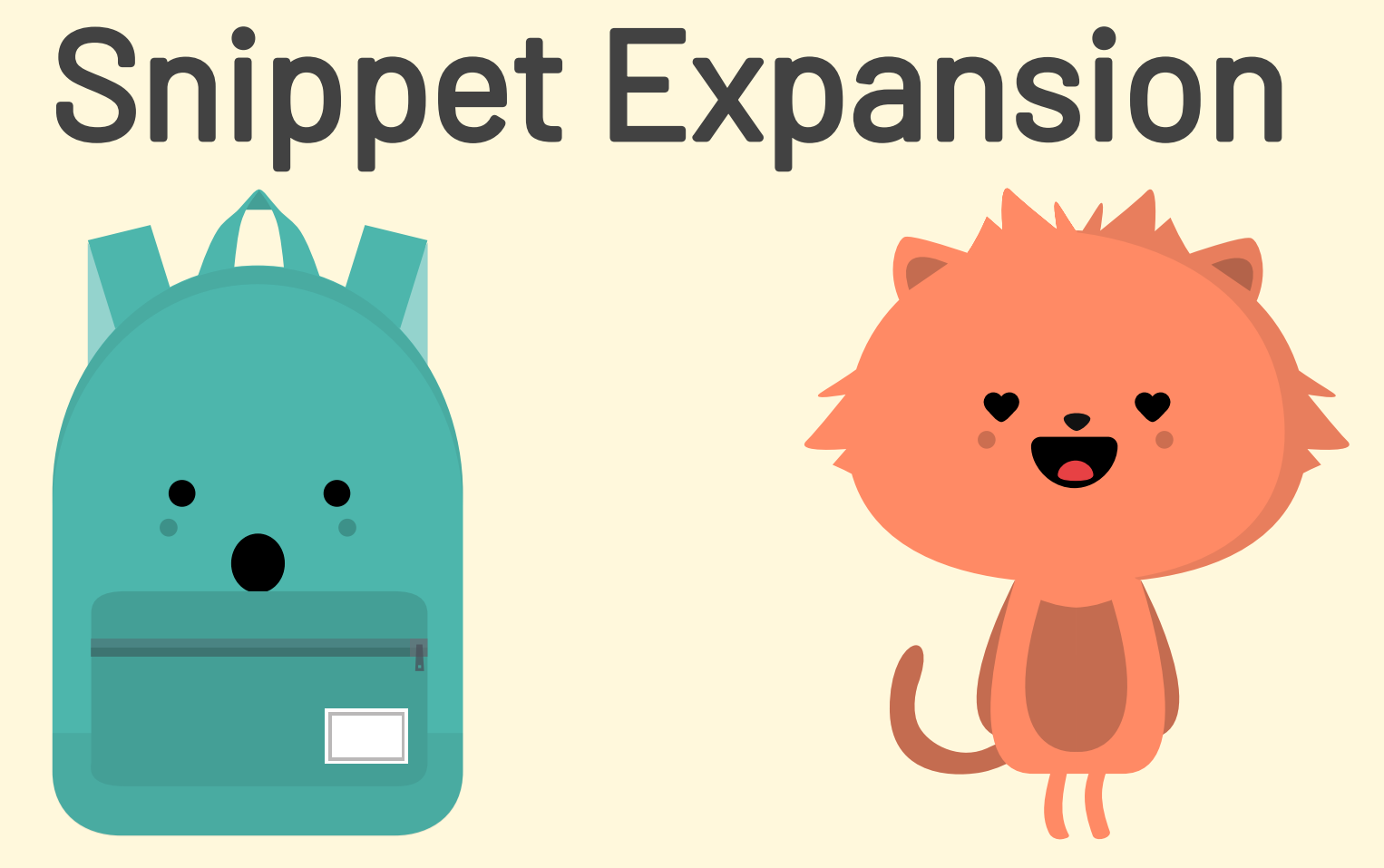

#### BOTH EDITORS SUPPORT SNIPPETS, BUT VIM WORKS WELL IN MORE SCENARIOS

## Try multiple editors! Which one did you like best? Why?

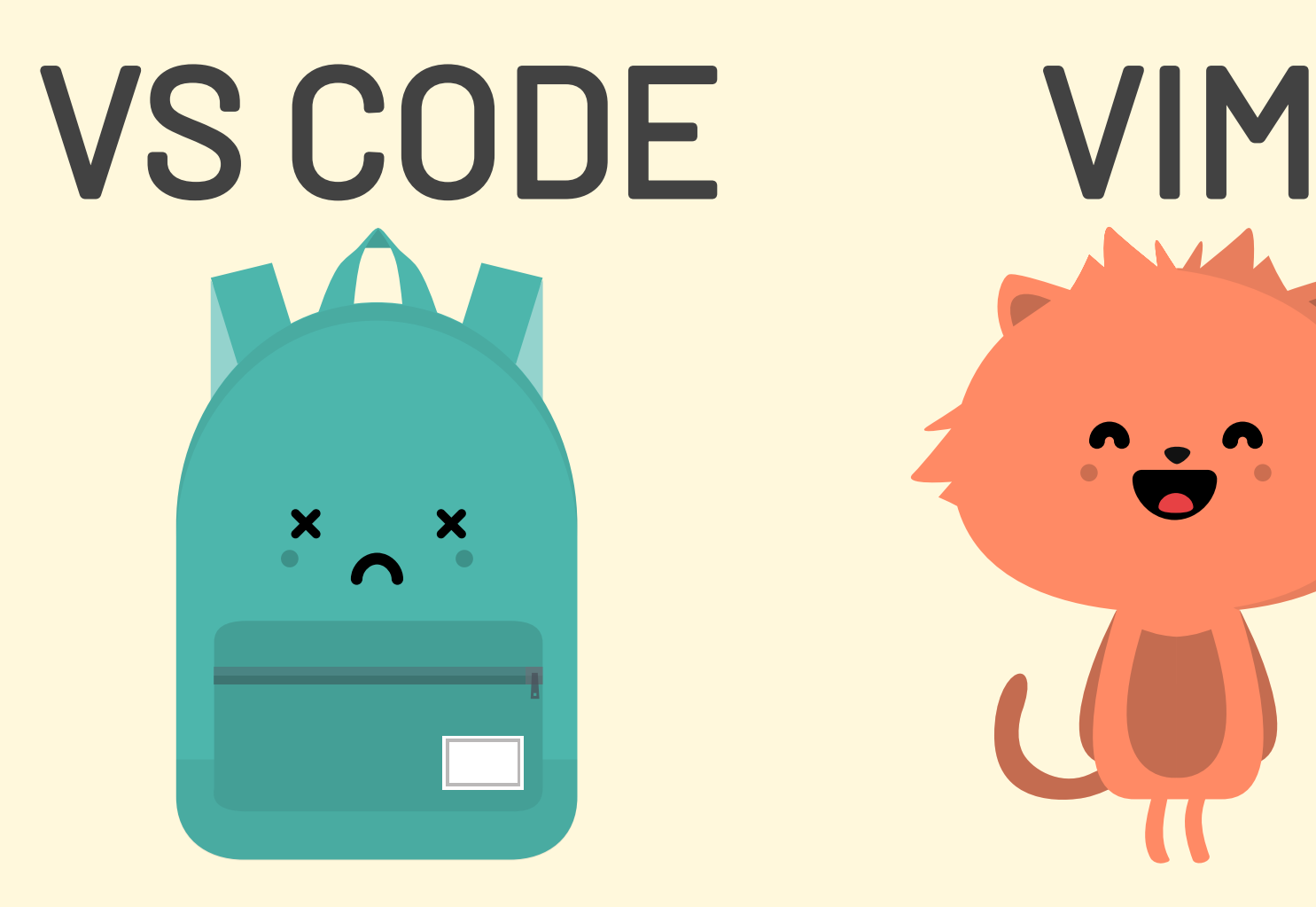

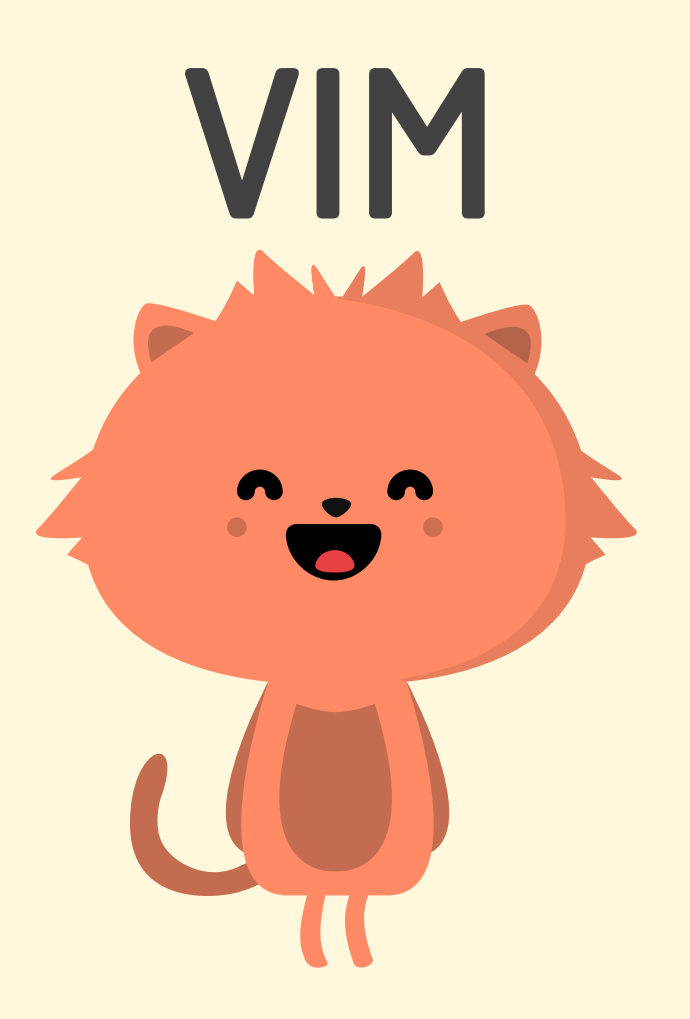

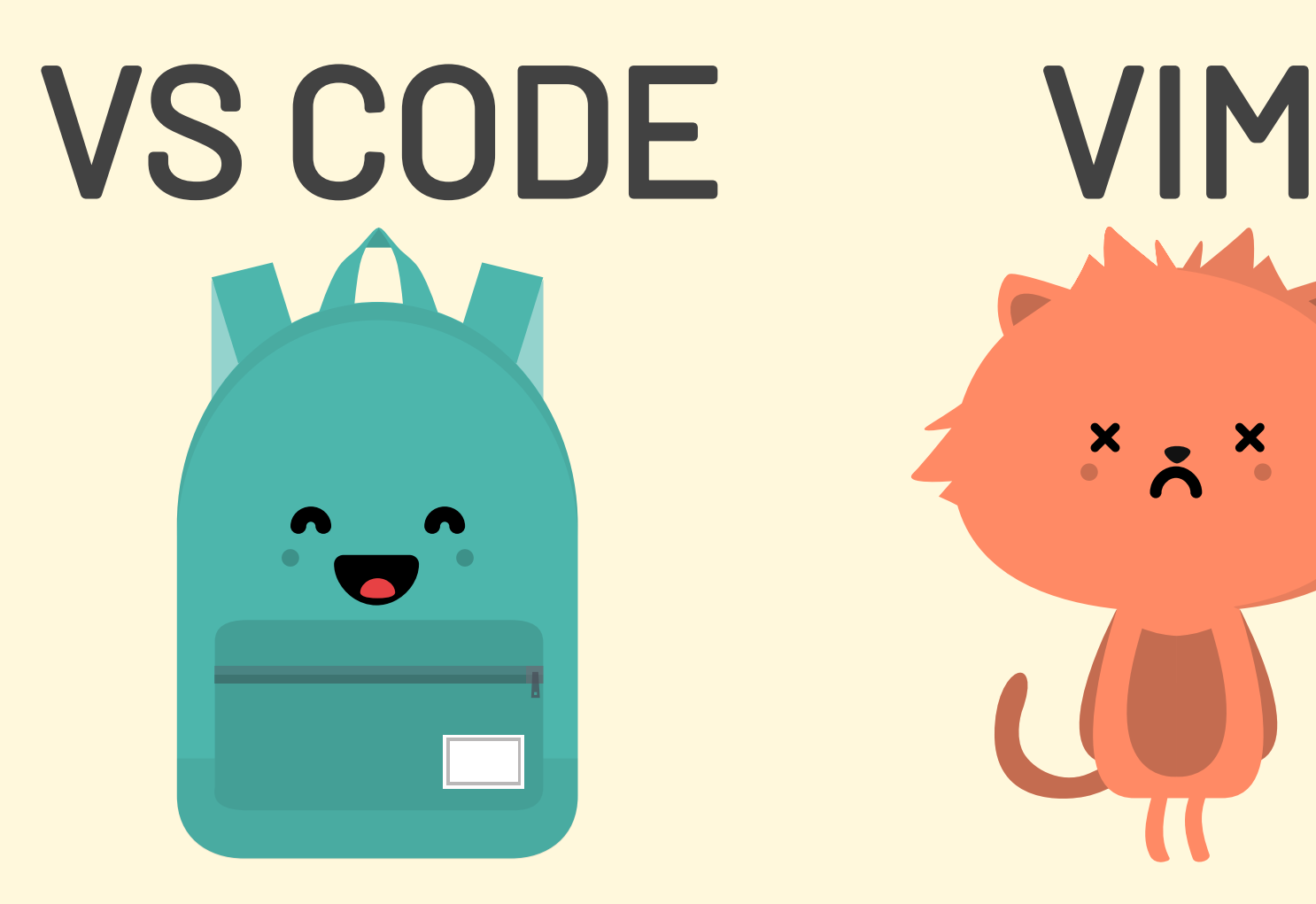

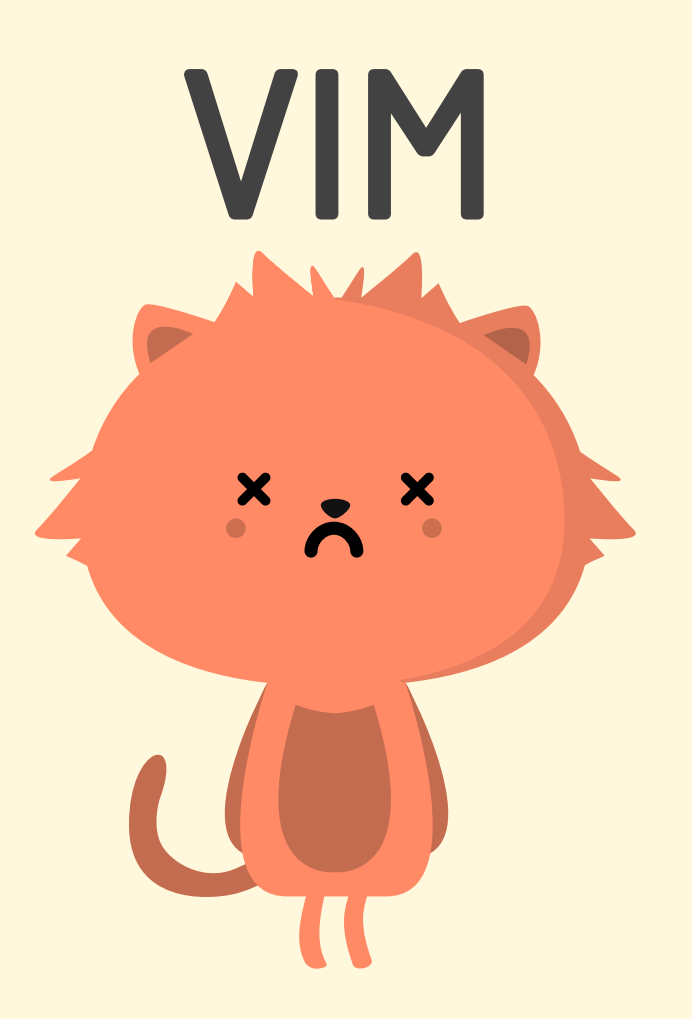

## Learning Opportunities

- Editing Documentation in Markdown  $\bullet$
- Integration with Git and GitHub
- Automated source code refactoring  $\bullet$
- Adding and removing dependencies
- Releasing a Python application to PyPI  $\bullet$

# WANT MORE?

100 likes for a FREE blog post! On all things VS Code and Vim ... ... and what it's like to work as a "Father Daughter Duo"! @GregKapfhammer @MaddyKapfhammer

# Just 100 Likes

come on, you can do it it's not that hard!

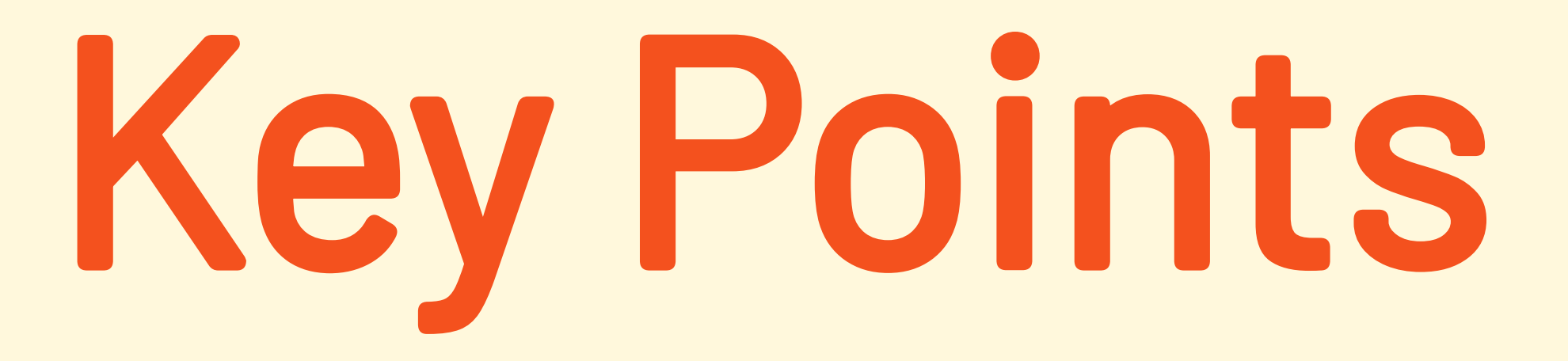

Two awesome text editors and a great learning experience!

Remember ... 100 likes for a blog post! @GregKapfhammer @MaddyKapfhammer